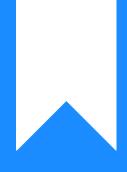

## Osprey Approach: Printing the Time Ledger (Browser)

This help guide was last updated on Apr 17th, 2024

The latest version is always online at https://support.ospreyapproach.com/?p=53092

Click here for a printer-friendly version

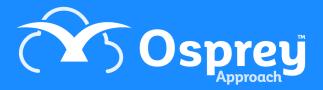

In Osprey you can print the Time Ledger for ease of reference. The printed report will show you all Work in Progress (WIP) recorded on a specific matter.

## Printing the Time Ledger

Load your required client and navigate to Time Recording > Print.

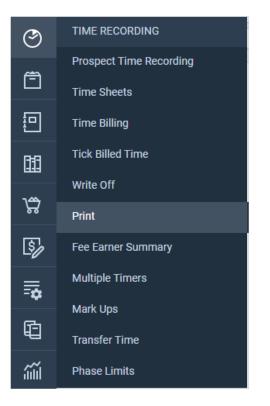

Before running the report, you are able to apply filters, to only show WIP posted for specific fee earner(s), remuneration(s), and entries between a date range.

You can also Order by Date, or by Entry.

| Time Recording                                       | Print         |   |
|------------------------------------------------------|---------------|---|
| Run                                                  |               |   |
| <ul> <li>Fee Earner:</li> <li>Remun Type:</li> </ul> |               |   |
| Date Filters:                                        | From: To:     | i |
| Order:                                               | Order By Date | ~ |
|                                                      |               |   |

## Running the Running Record of Cost Report

This report shows a breakdown of Time Billed, WIP, Total disbursements, and a Total Costs of the matter to date.

To produce this report, go to Time Recording > Print > Running Record of Costs.

| G                | TIME RECORDING                        | rs linked 🗸 🗸  |                          |
|------------------|---------------------------------------|----------------|--------------------------|
| 4                | Prospect Time Recording               | -              |                          |
| Ê                | Time Sheets                           |                |                          |
| <b>1</b>         | Time Billing                          |                |                          |
| 龃                | Tick Billed Time                      |                |                          |
|                  | Write Off                             |                |                          |
|                  |                                       |                |                          |
| \$ <del>\$</del> | Print                                 | Running Record | of Costs                 |
| 5<br>5           | Print<br>Fee Earner Summary           | Running Record | of Costs<br>Purchase     |
| 5/               |                                       |                |                          |
| ©]<br>₽          | Fee Earner Summary                    | 2              | Purchase                 |
| 5/               | Fee Earner Summary<br>Multiple Timers | 2<br>3         | Purchase<br>Wofklow Test |

Once selected, you can report for different currencies (if required), else click Run

| Time Recording   | Print Running Record of Costs | $\rangle$ |
|------------------|-------------------------------|-----------|
| Run              |                               |           |
| Run<br>Currency: | Pound Sterling 🗸              |           |

The report viewer will now open, with Time Billed, WIP, value of disbursements posted and a total cost.

|                 |             |                   |                |             |         |               |            | Viewer type: | Html V | iewer     | ✓ Export type | Excel/Csv  | ✓ Exp |
|-----------------|-------------|-------------------|----------------|-------------|---------|---------------|------------|--------------|--------|-----------|---------------|------------|-------|
|                 |             |                   |                | 🗟 💽 Go      | To: 1   | of 1 💽 🎴 Fin  | d:         |              |        |           |               |            |       |
| <b>A</b> so     | )snrø       | Runi              | ning Costs I   | Report      |         |               |            |              |        |           |               |            |       |
| Practice Name   |             | Sprey Approach Te | *              |             |         |               |            |              |        |           |               |            |       |
| fear: 26        | Period:     |                   | Date: 30/04/20 | )24 Date Re | port Ru | n: 17/04/2024 | 4          |              |        |           |               |            |       |
| Client / Matter | Time Billed | Time Billed Mins. | WIP Minutes    | WIP Value   | F/E     | W/T           | Fran. Cat. | Exec. Code   | P/LA   | Disbs     | Group Code    | Total Cost |       |
| 100003 / 1      | 7,127.00    | 2184              | 258            | 814.00      | DAN     | DANBTL        |            |              | Ρ      | 18,569.00 |               | 26,510.00  |       |
|                 |             |                   |                |             |         |               |            |              |        |           |               |            |       |
|                 |             |                   |                |             |         |               |            |              |        |           |               |            |       |